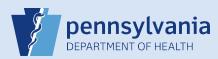

## Creating A New Data Entry Office Support User Account

IMPORTANT: These directions are only used to create Funeral Home Support Staff accounts.

| 1       Perform a Users search with the Search All button.         Search Current       Search All         New User                                                                                                    | 2 If user account does not exist, click<br>the <b>New User</b> button to create a new<br>user account.                                                                                                    |
|----------------------------------------------------------------------------------------------------|----------------------------------------------------------------------------------------------------|
| Username Last Name Offi                                                                                                    | ice                                                                                                    |
| <ul> <li>3 Enter User Account information:</li> <li>Username</li> <li>Password</li> <li>Confirm Password</li> <li>Confirm I Temporary Password is selected</li> <li>Start Date (01-01-1900)</li> <li>When finished, click the Next button.</li> </ul>                                                                                                    | Username:                                                                                                    |
| <ul> <li>4</li> <li>Enter Name &amp; Address information:         <ul> <li>User's Name</li> <li>Facility Address</li> <li>Mailing Address</li> </ul> </li> <li>When finished, click the Next button.</li> <li>Note: If facility and mailing address are the same, enter the facility address and select I Same as Mailing Address to complete the mailing address.</li> </ul> | User Name         Prefix       First         Middle       Last         Surget       Itt         Title       Other Specify         Address         Street       Pres         Name       Designator         Directional       Name         Directional       Number         159       ✓         City or Town       County         Attarrisburg       Dauphin         Pennsylvania       United States         Mailing Address         Street       Pres         Street       Pres         Directional       Name         Designator       Post         Suile       Directional         Number       Post         Street       Pres         Street       Pres         Street       Pres         Street       Post         Suile       Directional         Number       Victorial         Street       Pres         Street       Pres         Street       Pres         Street       Pres         Street       Pres         City or Town       Count |
| <ul> <li>5</li> <li>Enter Contact information: <ul> <li>Phone numbers</li> <li>Email address (a unique email is required)</li> <li>Preferred Method of Contact, if known</li> </ul> </li> <li>When finished, click the Next button.</li> </ul>                                                                                                    | Work Number:       717 909-9999 Ext         Cell Number:          Home Number:      Ext         Fax Number:      Ext         E-mail:       > cousinitt@eternalrest.com         Preferred Method of Contact:       E-Mail                                                                                                    |
| 6 Funeral home support staff are not licensed so do no Click the <b>Next</b> button.                                                                                                    | t enter any data on the Licenses screen.                                                                                                    |

Commonwealth of PA-Department of Health Bureau of Health Statistics and Registries Date: 5/27/2020 Version 2.2

Page 1 of 2

| <ul> <li>Add your facility name to the Office A</li> <li>Select Facility Name</li> <li>Click Add Arrow button</li> <li>When finished, click the Next button.</li> </ul> | Office Type: Funeral Home, Cemetery, and Crematory         Available Office Affiliations         Image: Second Second Seco |
|----------------------------------------------------------------------------------------------------|----------------------------------------------------------------------------------------------------|
| to your other facilities, after you create this ac                                                                                                    | e facilities, you will only see the facility you selected at login. If the user requires access account, log out and select the office link for the facility you need to add. Locate and <b>ices/Roles/Business Functions</b> link and complete <b>Steps #7 to #10</b> to add that facility to                                                                                                    |

| 8  | Select User Type of <b>Funeral Home U</b><br>and click the <b>Add</b> button.<br>When finished, click <b>Next</b> .<br>Please select User type for each Office Affiliation<br>User Types Funeral Home User<br>Offices: Eternal Rest Funeral Home<br>Add Remove | : User Typ<br>Available                                                                                                    | Add Arrow button.                                                                                                    |                                                                                                    |                                                              |
|----|----------------------------------------------------------------------------------------------------|----------------------------------------------------------------------------------------------------|----------------------------------------------------------------------------------------------------|----------------------------------------------------------------------------------------------------|--------------------------------------------------------------|
| 10 | Business Functions:<br>Do not make any changes. Click Finit<br>Perform a Users search with the Sea<br>Users<br>Username                                                                                                    |                                                                                                    | verify that the new use                                                                                                    | Finish<br>er account can be locat<br>Search Currer                                                                                                | -                                                            |
| 12 | Display the User Summary<br>to review and verify that all<br>of the new user's information<br>is correct.                                                                                                    | User Id: 10248<br>User Name: cousinitt<br>Password Expiration: 05/15/2016<br>Start Date: 01/01/1900<br>End Date:<br>Logon Attempts: 0 | Name: Cousin Itt<br>Title:<br>User Address:<br>159 Eternal Drive<br>Harrisburg, Pennsylvania 17110<br>User Mailing Address:<br>159 Eternal Drive<br>Harrisburg, Pennsylvania 17110 | Work Number:<br>717 909-9999 Ext<br>Cell Number:<br>- Ext<br>Fax Number: - Ext<br>E-mail:<br>cousinit@eternalrest.com<br>Preferred Contact:E-Mail | Medical License:<br>NPI Number:<br>Funeral Director License: |

|                           | hansong, ronnsyvania ni ro | E-mail:<br>cousinitt@eternalrest.com<br>Preferred Contact:E-Mail |                               |  |
|---------------------------|----------------------------|------------------------------------------------------------------|-------------------------------|--|
| Update Login Information  | Update User                | Update Contact Information                                       | Update Licenses               |  |
| Eternal Rest Funeral Home |                            |                                                                  |                               |  |
| User Type                 | Office                     | Roles                                                            | Additional Business Functions |  |
| Funeral Home User         | Eternal Rest Funeral Home  | Default Death Funeral Home User                                  |                               |  |
| Total records : 1         | Total records : 1          | Total records : 1                                                | No data found.                |  |

Commonwealth of PA-Department of Health Bureau of Health Statistics and Registries Date: 5/27/2020 Version 2.2

Page 2 of 2